## ●インターネットに接続できる環境で Google play App Store にて"jcfw"を検索。

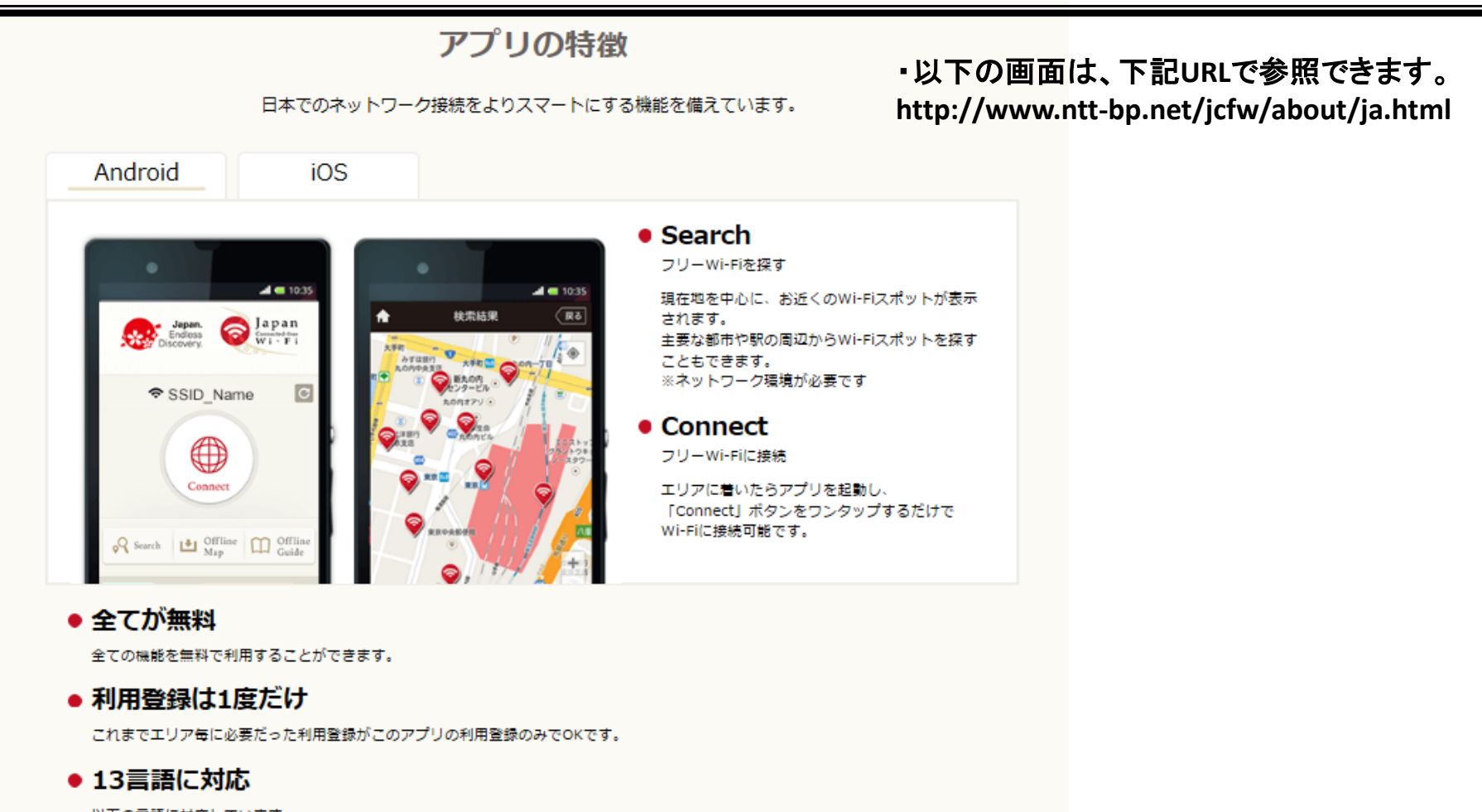

スマホから"jcfw"と検索

```
以下の言語に対応しています。
英語、中国語(簡体字)、中国語(繋体字)、韓国語、タイ語、マレー語、インドネシア語、フランス語、スペイン語、ドイツ語、イタ
リア語、ロシア語、日本語
```
## **Download Now**

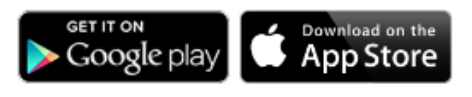

## Part 1 事前準備 ※ネットワーク環境が必要です

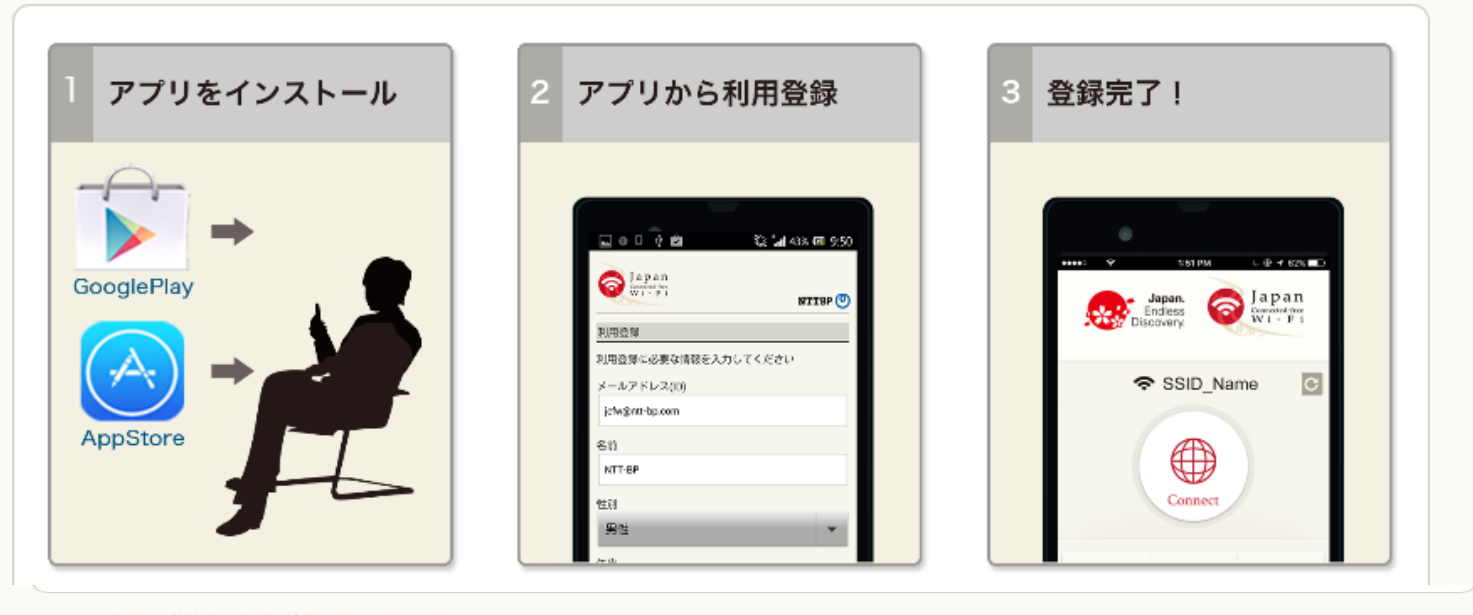

Part 2 利用する ※画面はAndroid版

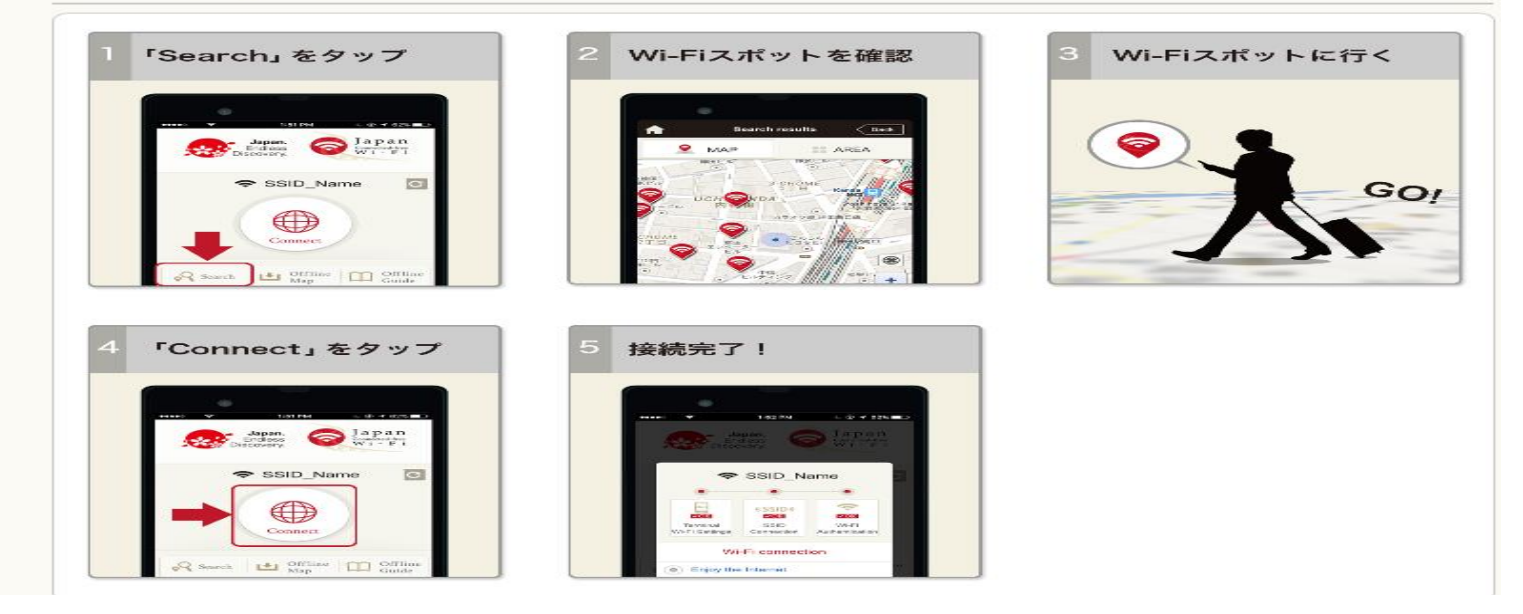

## Part 2 利用する ※画面はAndroid版

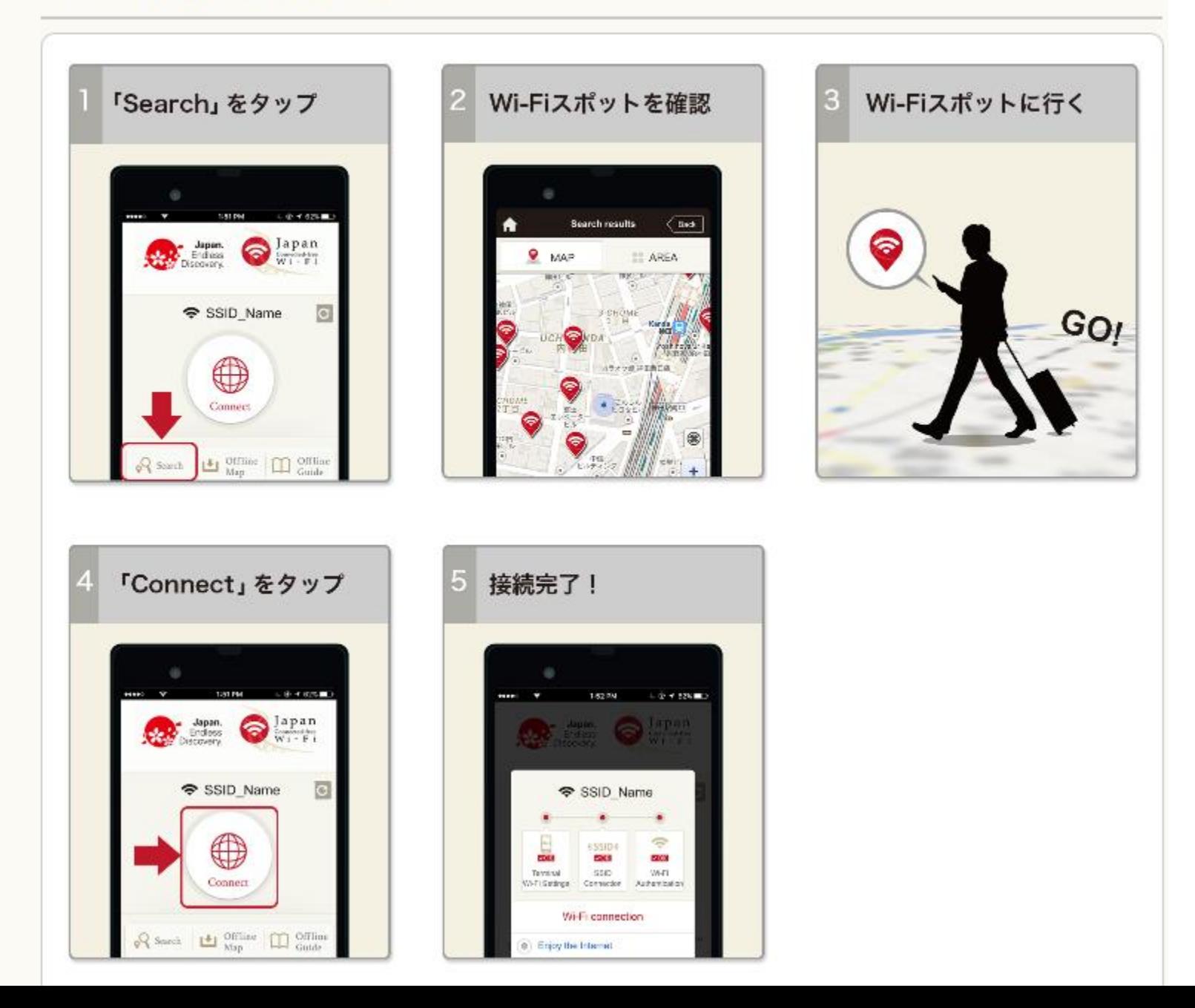

JCFW(Japan Connected-Free Wi-fi)アプリについて

JCFWアプリはNTT-BP社が提供しています。アプリのご利用方法等については、下記の URLをご参照ください。

- <http://www.ntt-bp.net/jcfw/about/ja.html>
- または、ブラウザで"jcfw"で検索。

ご質問がある場合には、上記URLの"よくある問い合わせ"ページをご参照願います。 ※メールまたは電話などによる、ご質問は受け付けておりません。"よくある問い合わせ"ページをご 参照ください。

JCFWアプリをダウンロードする

- アプリは、 Google Play または App Store で "jcfw"で検索、ダウンロードできます。 検索、ダウンロードは"インターネットに接続できる環境"で行ってください。
	- Free Wi-Fiは初期登録が完了しないとご利用いただけませんので、携帯電話会社 などの回線を利用して、インターネットに接続したうえで、検索、ダウンロードを行って ください。